# The Development Of Short Story Text Materials In E-Modules Sigil For High School Class XI Students Muhammadiyah 1 Medan

Nur Viasri Bako<sup>1</sup>, M.Joharis Lubis<sup>2</sup>, Elly Prihasti Wuriyani<sup>3</sup>

{nurviasri@gmail.com, joharislubis@yahoo.co.id, ellyprihasti@unimed.ac.id}

Universitas Negeri Medan<sup>1,2,3</sup>

**Abstract.** This study aims to determine the results of the development of short story text material in e-modul sigil for high school class XI Students Muhammadiyah 1 Medan. This type of research is development research based on the Brog and Gall development model. The test subjects consisted of class XI students of Senior High School Muhammadiyah 1 Medan. The results showed that: (1) material expert validation included content eligibility 94.31% on very good criteria, 92.71% presentation feasibility on very good criteria, and language eligibility 88.88% on very good criteria, (2) validation design experts with an average of 97.91% on very good criteria, (3) individual group trials of 86.80% on very good criteria, (4) small group trials of 90.04% on very good criteria, (5) The field group test was limited to 92.12% on very good criteria, (6) The effectiveness of the module in improving student learning outcomes. Student learning outcomes based on the pretest and posttest showed the difference from pretest to posttest the value obtained was 28.59% with an average pretest of 58.75% and an average posttest of 87.34%. Based on the results of the study, it was concluded that the short story text material in the sigil-assisted e-module that was developed was feasible and effective to be used by class XI students of Senior High School Muhammadiyah 1 Medan in short story text learning. The implication of this research is to provide convenience for teachers in delivering material by using e-modules assisted by sigils as learning resources in schools and for students to improve student learning outcomes in writing short stories.

**Keywords:** short story text, e-module, sigil.

### 1 Introduction

Learning is one element that cannot be separated in improving students' abilities. The ability of students will be seen from the learning outcomes that have been carried out by the teacher in teaching and learning activities. One of the elements that support this activity is learning tools, especially learning media. The current learning process from home cannot be called an ideal learning condition, but an emergency condition that must be implemented. There are still various obstacles so that all learning can be optimal. Teachers work closely with parents of students to oversee online learning during the COVID-19 pandemic. [1]

Learning using modules will allow a student to have better and faster abilities in one or more Basic Competencies (KD). The explains that "Basically on the module, a teaching material is made systematically using language that is easy to understand and adapted to the age level and knowledge of students. In addition, the module can measure students' ability to master the material." The 2013 curriculum in Indonesian language learning has many changes both in terms of content, method of presentation and evaluation used. The 2013 curriculum presents material based on the text that is used as a model in studying the material. Based on the text given, students are asked to be able to understand the concepts and rules that apply in a text. One of them that must be understood by students is the short story text. [2]

Learning is one element that cannot be separated in improving students' abilities. The ability of students will be seen from the learning outcomes that have been carried out by the teacher in teaching and learning activities. One of the elements that support this activity is learning tools, especially learning media.

The basic competence in the 2013 curriculum which emphasizes the ability to write on short story text material for class IX, namely KD 3.9 Analyzing the elements of short story text building in a collection of short stories and KD 4.9 Constructing a short story text by paying attention to the elements of short story text building.

Based on data from the Center for Assessment and Education (PUSPENDIK) in 2018, it was stated that the mastery of the national exam material on the indicators tested, namely determining the mandate contained in short stories/novel quotes, was only 50.79% of 943,708. 
[3] Meanwhile, the Center for Assessment and Education (PUSPENDIK) in 2019 stated that the mastery of the national exam material on the indicators tested, namely determining certain background evidence in literary text quotations 54.76% of 973,249. [4]

Based on research conducted it states that e-modules are given the right to access to students with the aim of obtaining materials that are packaged attractively using multimedia elements and assessments such as exercises. Students can study independently anytime & anywhere. Teachers can also help students in real learning activities. <sup>[5]</sup>

The combination of modules with multimedia can be chosen to foster students' interests and abilities in the learning process. The selection of the right application is used to make teaching materials in the form of electronic modules, namely the sigil application. This application already supports text, images, sound, video, and questions and is supported by many devices, such as computers and android. Sigil-based e-modules make learning more efficient and effective. Save costs because you don't have to print according to the number of students, overcome space and time, the material that students get is much more creative so it's not monotonous, interesting and easy to understand.

# 2 Theoretical Basis

#### 2.1 E-Modules

The electronic module is a presentation of teaching materials that are arranged according to the rules in the form of digital form for learning purposes to be achieved in accordance with expectations. Electronic modules are one way of presenting self-study material. These materials

are arranged systematically in smaller learning units in order to obtain a learning objective and presentation in an electronic format<sup>[6]</sup>

Electronic modules are modules that are used with digital media. Display in the form of images, text, videos, and animations from electronic devices such as computers. Technological developments have also made it possible to display modules with smartphones. Another advantage of this module is that it can reduce the use of paper in the learning process. [7]

#### 2.2 Short Stories

States that short stories are stories with short physical structures that are read in approximately half an hour using a number of terms of approximately 500-5,000 terms. [8] From this statement, it can be concluded that short stories are stories that give a single impression, consisting of less than 10,000. A short story text is a totality, a short story text has interrelated elements. To be able to make a good short story, an author must pay attention to crucial elements, namely intrinsic elements and extrinsic elements.

Electronic modules are non-printed modules that use special devices, computer-assisted development, and provide multimedia elements to make them more interactive and interesting. The difference between a printed module and an electronic module is that a module is printed using paper, but an electronic module is an electronic module that is developed and implemented using technology-based information. [9]

#### 2.3 Sigil

Sigil is an editing application for epub. The application is free of charge and can be accessed by many individuals. Sigil is an editing application for e-books that is open. Sigil is a tool for editing, applied for free Sigil is a tool for opening epub [10]

The digital book template from Sigil makes it easy to load digital books. The development of the framework design allows finding solutions in making digital books quickly and easily, because they only need to complete the contents according to the available arrangement. [11]

#### a. Epub

The epub form is a very popular form of e-book now, because various functions can be used in epub to modify the appearance of the e-book. For example, in addition to images and text, commands to insert audio and video files can also be used to further enhance the appearance of the book. [10]

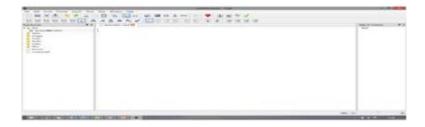

Fig. 1. Display Sigil Version 0.9.4

The appearance of the sigil Version 0.9.4 of the image shows that it has three panels on the top, middle, and right. The table of contents on the right is used to list the contents of the file to be made in the form of an electronic book. The middle part of the sigil version 0.9.4 is used to bring up e-books that can be converted into e-books. The right side of the book browser can be used to host various epub files, such as text, images, fonts, audio, video, etc. [12] The Directorate of High School Development explained that the right panel is the ePub document that is being processed, the middle panel is the editor, and the left panel is the file in the browser from the files contained in the ePub. [13]

#### 1. Digital Sigil Module Development

- a) Download the application according to the existing address
- b) Data used as e-book: The prepared file is saved as HTML in Microsoft Word format (web page), images in online format. Then prepare the book cover in the form (Jpeg);
- c) While the software is being implemented, it loads several menus: enter data, HTML, insert cover pages, insert videos, import songs and create catalogs
- d) Save what you have created in Epub format;
- e) Apply reader app to open data.

# 2. Digital Sigil Module Manufacturing

1) Inserting HTML pages

This stage is to click on the html file that has been created into sigil, from sigil -> document -> open, then select the HTML document that has been created.

2) Inserting an HTML page

The first thing to do is open the html file on sigil, from sigil > document > open, then select the existing HTML document.

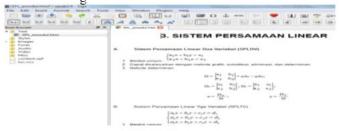

Fig. 2. Open HTML file

# b. Colophone

A colophon is a note by the author, usually at the end of an issue or publication, and contains information about the copy of the manuscript, time, and location. Colophones in e-books and metadata have something in common. Metadata is a description that describes the file. In ePub, metadata is the identity of a book: author name, book title, language, year of publication, publisher, ISBN, description, category, etc.

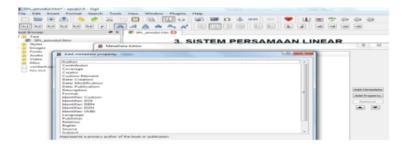

Fig. 3. Identity on Metadata

In the process of logging in to the metadata window, go to sigil > tools > Metadata editor or click the F8 key. Next, type the title, author and add other attributes like year of publication, publisher, etc., press the Add Base button and then change the values. 3) Cover page

Cover page (cover image) is an e-book cover, the cover is usually shown on the main screen of the e-book reader software along with other information such as author and title.

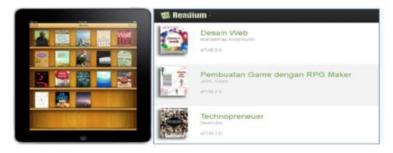

Fig. 4. Cover Image

E-book reader library in making cover pages, preparations you have to do by providing image files for cover images. If it appears that the image used as the cover already exists in the HTML document, you can specify it as the cover image as follows:

a) Image > Select Image > Right Click > Add Semantics > Cover Page

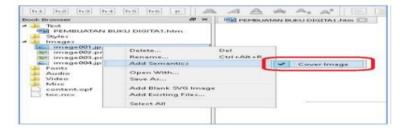

Fig. 5. Place Cover Image

When the image doesn't exist, you can add the image file as follows: right click the image > add existing file > select image. The image used will be added to the image file and can now be used for the cover page with the steps shown earlier.

#### b) Tools >> Add cover >>

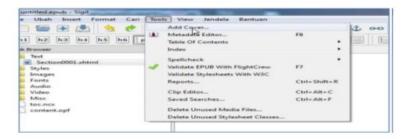

Fig. 6. Tools Section

On the add cover menu, the image that has been displayed will enter, when the existing document is selected, immediately click the ok button. The menu in the add cover pop up window selects the last image, then selects it as the cover in the add existing files pop up window, then clicks open.

*Cover*will appear in the inserted image. When the file you selected is available, then click the "OK" button. Finally, the pop-up window for adding a cover shows the image you specified as the cover in a pop-up to add an existing file, then select Open.

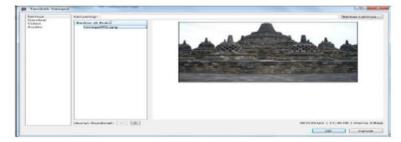

Fig. 7. Determination of Cover Image

#### 1. Indent

Indentation is an element in the paragraph that is closer to the paragraph line and is used to create a table of contents to show the data you want to see. the trick is to put the cursor on the topic sentence / subtopic> select the title

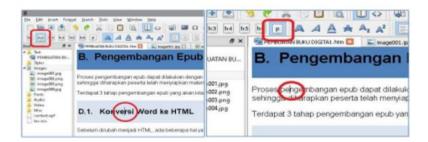

Fig. 8. Indents on Pages

- 3. Multimedia file insertion in Epub
  - 1) Right select>Insert file>Other files>Select the desired audio/video. Then the video/audio playback screen will appear in the editor window.

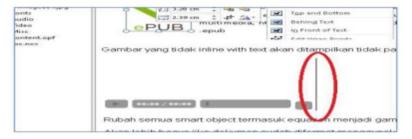

Fig. 9. Image Placement

- 2) Then the video/audio playback screen will appear in the editor window. Select document-> save again to archive your data for e-books.
- 3) Select the image menu next will display the page.

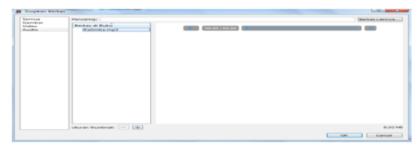

Fig. 10. Audio Insert Window Tampilan

4) Select Insert then click another document and select the selected video

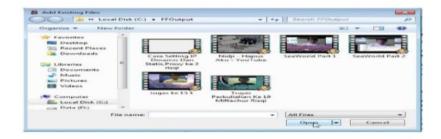

Fig. 11. Add Existing File Window Display

Displaying according to the image, adjust your audio-video add as expected.

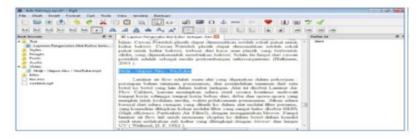

Fig. 12. Audio Placement Result Display

- 4. Advanced Development for Exercise, Evaluation and Self-Assessment
  - 1) Exercise and Evaluation

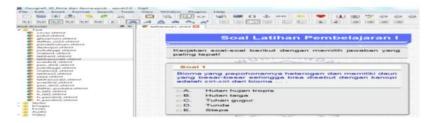

Fig. 13. Display Practice Questions

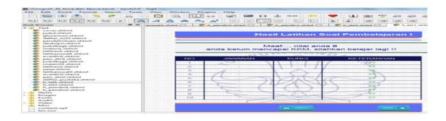

Fig. 14. Evaluation Results Display

#### 2) Self-assessment

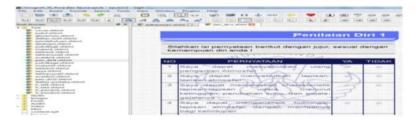

Fig. 15. Self Appraisal Display

# 3 Research Methods

The development model chosen is the educational development of Brog and Gall. I Made Tegeh, I nyoman Jampel, and Ketut Pundjawa in developing, researchers adapted based on the Brog and Gall model on the grounds that the development design was used to develop a product. The Brog and Gall development procedure, which has been developed collection technique in this development research used a questionnaire (questionnaire), namely an expert validation questionnaire and a teacher response questionnaire. [13]

The collection technique in this development researchusing a questionnaire (questionnaire), namely an expert validation questionnaire andteacher response questionnaire. The data analysis technique used is descriptive analysis, which describes the data that has been collected as it is. The data were obtained through expert validation, teacher responses, and student trials. The data is presented in the form of a Likert scale that has been given a score. Then the data were analyzed descriptively quantitatively, namely calculating the percentage of indicators for each category in the developed learning media, with the formula:

$$score\ percentage = \frac{\text{Number of indicators per category}}{\textit{Number of category total indicators}} \ x \ 100\%$$

#### 4 Results and Discussion

# 4.1 The Process of Developing Short Story Text Material In E-Modul Sigil For High School Class XI Students Muhammadiyah 1 Medan

The product development process in the form of short story text material in a sigil-assisted e-module is applied through three stages, namely analyzing the need to develop a product, and testing the development product which will then produce a product in the form of short story text material learning media in a sigil-assisted e-module. 1) The first stage is to analyze the needs of teachers and students. Based on these stages, it was obtained data that students needed product development in the form of short story text material in sigil-assisted e-modules. 2) The second stage is applied by designing the product to be developed 3) Next to the last stage, namely conducting product trials.

# 4.2 The Validity of Short Story Text Material in E-Modul Assisted Sigil

Table 1. The Validity of Material Expert.

| Component            | Material Expert Validation Result |
|----------------------|-----------------------------------|
| Content eligibility  | 94,31%                            |
| Serving eligibility  | 92,71%                            |
| Language eligibility | 88,88%                            |

Table 2. The Validity of Design Expert

| Component          | Design Expert Validation Result |
|--------------------|---------------------------------|
| Design eligibility | 97,91%                          |

#### 4.3 Effectiveness of Short Story Text Material in E-Modul Assisted Sigil

The product used is short story text material in an e-module assisted by sigil which was developed more effectively than using textbooks used by students at school. Based on this statement, it can be proven by an increase in student learning outcomes, namely before using the media and a pre-test was carried out with an average percentage of 58.75 in the "not good" category, while after using the media and post-testing the average percentage was 87. ,34 with the category "very good". Based on these results, it is known that the increase in student learning outcomes by using the media and not using the media with a significant comparison is 28.59. It was concluded that the effectiveness of the short story text material product in the sigil-assisted e-module to improve students' understanding and ability in writing short stories.

The product development process in the form of short story text material in the e-module assisted by sigil is applied through three stages, namely the analysis of the need to develop the product, and testing the product development which will then produce a product in the form of learning media for short story text material in the e-module assisted by sigil.

The results of the validation state that the product has met the requirements and is suitable for use in class XI Senior High School Muhammadiyah 1 Medan. Validation of material experts in developing short story text material in sigil-assisted e-modules for students shows that (1) the feasibility of the material content is 94.31% with the criteria of "very good" the average percentage of the feasibility of the material content, (2) 92.71% with the criteria of "very good" the average percentage of the feasibility of the presentation, and (3) 88.88% with the criteria of "very good" the average percentage of the eligibility of the language. Design expert validation has a percentage of 97.91% with the "very good" criteria. The results of the teacher's responses showed an average percentage of 93.33% with the criteria of "very good".

The effectiveness of the short story text material in the sigil-assisted e-module after using the sigil-assisted e-module learning media is in the "very good" category with an average value of 87.34

# **5 Conclusion**

The development of short story text material in sigil-assisted e-modules in order to make it easier for students to understand short story text material is to present material by analyzing in depth the material from easy to difficult. Teachers can design products that will be developed further which will produce material learning media. The making of learning media must be adjusted to the basic competencies and achievement indicators on the student activity sheets. Things that must be considered in compiling media are structured, using language that is easy to understand, does not have ambiguous meanings, and has good coherence and cohesion. The effectiveness of the short story text material product in the sigil-assisted e-module to improve students' understanding and ability in writing short stories.

#### References

- [1] Aprilia Indah & Joharis Lubis. 2022. Manajemen Pembelajaran Sd Negeri 117505 Panjang Tongah Pada Pembelajaran Di Masa Pandemi. Lingua XVIII (1), pp. 44-50.
- [2] Prastowo, Andi. 2015. Panduan Kreatif Membuat Bahan Ajar Inovatif. Yogyakarta: Diva Press.
- [3] Pendidikan, P.P. 2018. Laporan Hasil Ujian Nasional Tahun 2018. Dipetik Juni 20, 2020, dari (http://puspendik.kemdikbud.go.id/hasil-un/).
- [4] Pendidikan, P.P. 2019. Laporan Hasil Ujian Nasional Tahun 2019. Dipetik Juni 20, 2020, dari (http://puspendik.kemdikbud.go.id/hasil-un/).
- [5] Fitriani, F., & Indriaturrahmi. 2019. Pengembangan e-modul sebagai Sumber Belajar Mata Pelajaran Bahasa Indonesia Kelas X MAN 1 Lombok Tengah 4, Volume 1, pp. 16-25.
- [6] Kadek Adi Winaya, dkk. 2016. Pengembangan E-Modul Berbasis Project Based Learning pada Mata Pelajaran Pemrograman Web Kelas X di SMK Negeri 3 Singaraja. Jurnal Pendidikan Teknologi dan Kejuruan . 2 (3)
- [7] Laili Ismi, dkk. 2019. Efektivitas Pengembangan E-Modul Project Based Learning Pada Mata Pelajaran Instalasi Motor Listrik. 3 (3): 306-315
- [8] Kosasih, E. 2014. Jenis-Jenis Teks. Analisis Fungsi, Struktur, dan Kaidah serta Langkah Penulisannya. Bandung: Yrama Widya.
- [9] Maharani, Pangestuning, Febrianto Alqodri, Rony Aldhea, and Dwi Cahya, 2015. 'Pemanfaatan Software Sigil Sebagai Media Pembelajaran E-Learning Yang Mudah , Murah Dan User' Seminar Nasional Teknologi Informasi dan Multimedia 2015.25-30
- [10] Prasetya DD., Irianto WSG,dan Patmanthara S.(2016). Desain Template Buku Digital Epub.Prosiding SENTIA 2016, Politeknik Negeri Malang, Vol. 8
- [11] Harahap, Ahmad Indra. 2020. Cara Pembuatan E-Book (Electronic Book) Dengan Memanfaatkan Fitur Sigil Ver 0.9.4 Format Epub. 10(3)
- [12] Direktorat Pembinaan SMA. Ditjen Pendidikan Dasar dan Menengah. 2017. Panduan Praktis Penyusun e-Modul Pembelajaran.
- [13] Tegeh, I Made dkk. 2014. Model Penelitian Pengembangan, Yogyakarta: Graha Ilmu.